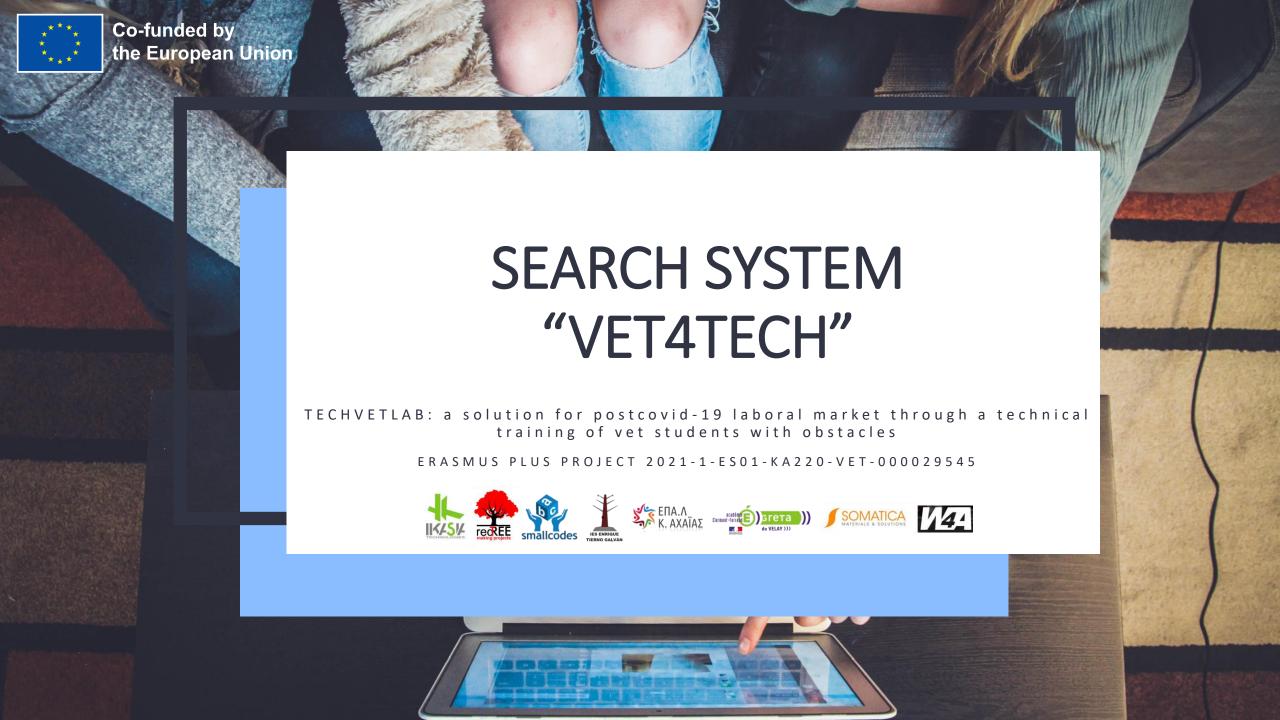

### This presentation is a result of the project:

### **TECHVETLAB:**

a solution for postcovid-19 laboral market through a technical training of vet students with obstacles

This project has been funded with support from the European Commission.

This publication reflects the views only of the author, and the Commission cannot be held responsible for any use which may be made of the information contained therein.

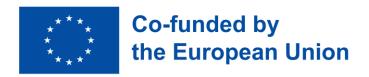

All the images used are free of rights.

Subject to creative commons license: This document is subject to a license that allows others to download and share them with others as long as they credit the authors, but they can't change them in any way or use them commercially

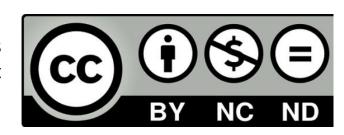

## **DESCRIPTION**

The result VET4TECH search system is a software that connects leading technology companies with vocational training centers with high levels of students with obstacles in order to facilitate joint participation in research projects, internships in international companies and the employability of students with obstacles.

Currently, VET4TECH brings together **79 entities** from the technology sector (technology companies, research centers and universities) and the education sector (VET educational centers) from **13 countries of the European Union.** 

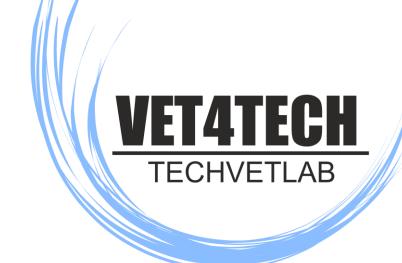

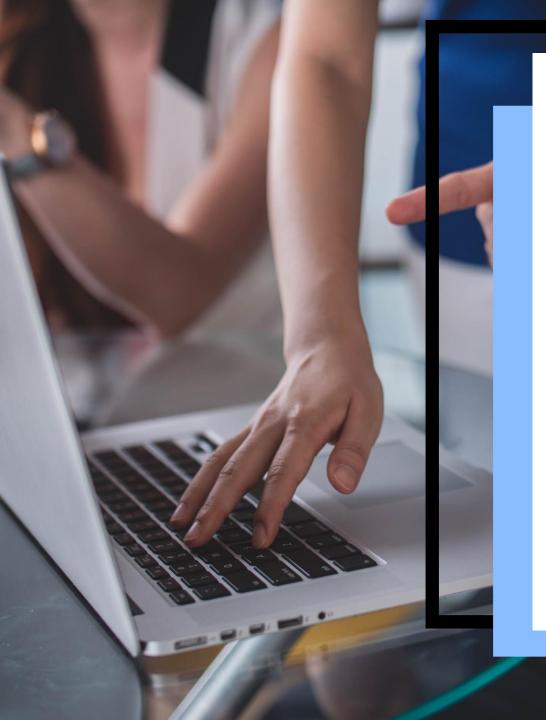

## **OBJECTIVE**

The VET4TECH SEARCH SYSTEM is a tool with the aim of connecting leading technology companies with vocational training centers with high levels of students with obstacles in order to facilitate joint participation in research projects, internships in international companies and the employability of students with obstacles. All this with the aim of promoting the inclusion and employability of these students.

## **BENEFITS**

## **FOR VET STUDENTS**

- A unique opportunity to participate in innovative projects
- An adapted environment with companies with experience in their profile
- A great opportunity to get out of your environment and enhance your curriculum.

## FOR TECHNOLOGY COMPANIES

- It allows them to find educational centers in Europe with which to collaborate and carry out mobilities.
- It allows them to find students trained for their Jobs and knowledgeable about their methods.
- It allows them to makes it easy to host internships in their companies.

### **FOR VET CENTERS**

- It allows them to find specific companies willing to host mobility of students with obstacles.
- It allows them to give visibility to its students with obstacles, offering them a real opportunity to carry out innovative and adapted internships in companies.
- It allows them to facilitate the center's participation in network innovation projects with leading companies in the technology sector.

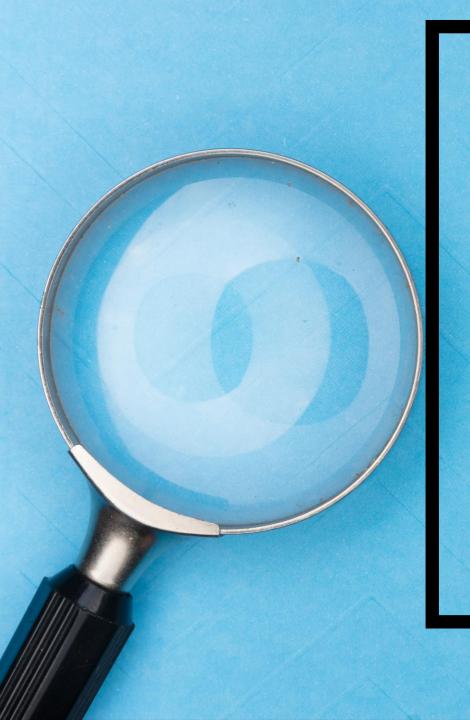

# HOW TO SEARCH WITH VET4TECH

**STEP 1: FILTER YOUR SEARCH.** Select the search filters that interest you most. In the case of the "Kind of entity" and "Field" filters, the answer can be multiple, while in the rest of the filters you can only choose one of the options. But don't worry! If you want to perform several searches, you just must select in the "Delete filters" button to reset the search!

**STEP 2: START YOUR SEARCH**. Select the "Search" button and your search will begin. The software will tell you all the entities that fit your search filters.

STEP 3: ACCESS THE INFORMATION OF EACH ENTITY. For more information about the entities, you must select the "Read more" button under each logo of the entity. From here you can access the description of the entity and relevant information to contact, such as its website.

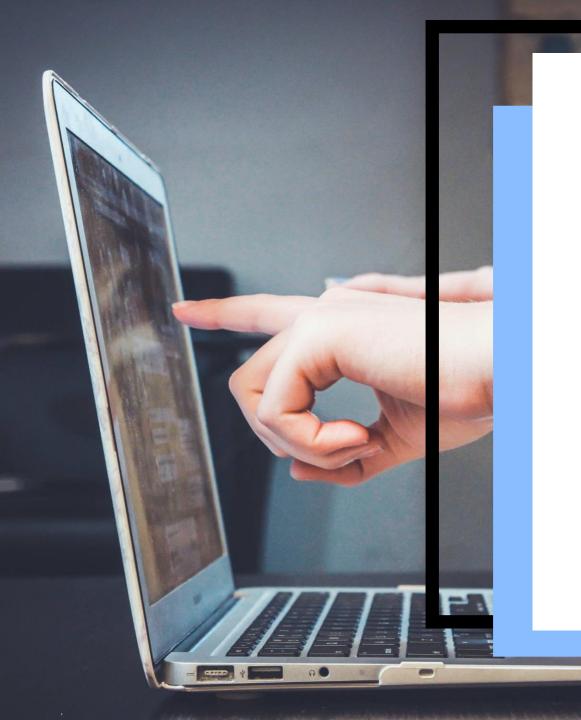

## **HOW TO JOIN VET4TECH**

#### STEP 1: ACCESS THE FOLLOWING LINK.

You can find the link from the VET4TECH Platform, as well as from the website of the Erasmus Plus Project "TECHVETLAB".

http://www.criticalthinking4vet.eu/vet4tech/join-vet4tech/

### **STEP 2: FILL THE FORM**

In order to join VET4TECH you must fill out a form with the data of your entity (name, country, website, contact), as well as the most relevant aspects to find your entity in the search within VET4TECH (the area of studies / work of your entity, whether or not you have previously carried out mobilities, if you are interested or not in carrying out these mobilities ...).

### **STEP 3: SUBMIT THE FORM.**

Once you have filled out the form, you must send it. Those responsible for the VET4TECH Platform will receive your request and respond as soon as possible.

### **ACCESS TO VET4TCH**

If you want to access to the platform, go to:

http://www.criticalthinking4vet.eu/vet4tech/

### **BEGIN YOUR SEARCH IN VET4TCH**

If you want to begin your search and look for VET centers or technology companies, go to:

www.criticalthinking4vet.eu/vet4tech/vet4tech/

### **JOIN VET4TCH**

If your are an educational VET center or a technology company and you want your entity to be included in VET4TECH go to:

http://www.criticalthinking4vet.eu/vet4tech/join-vet4tech/

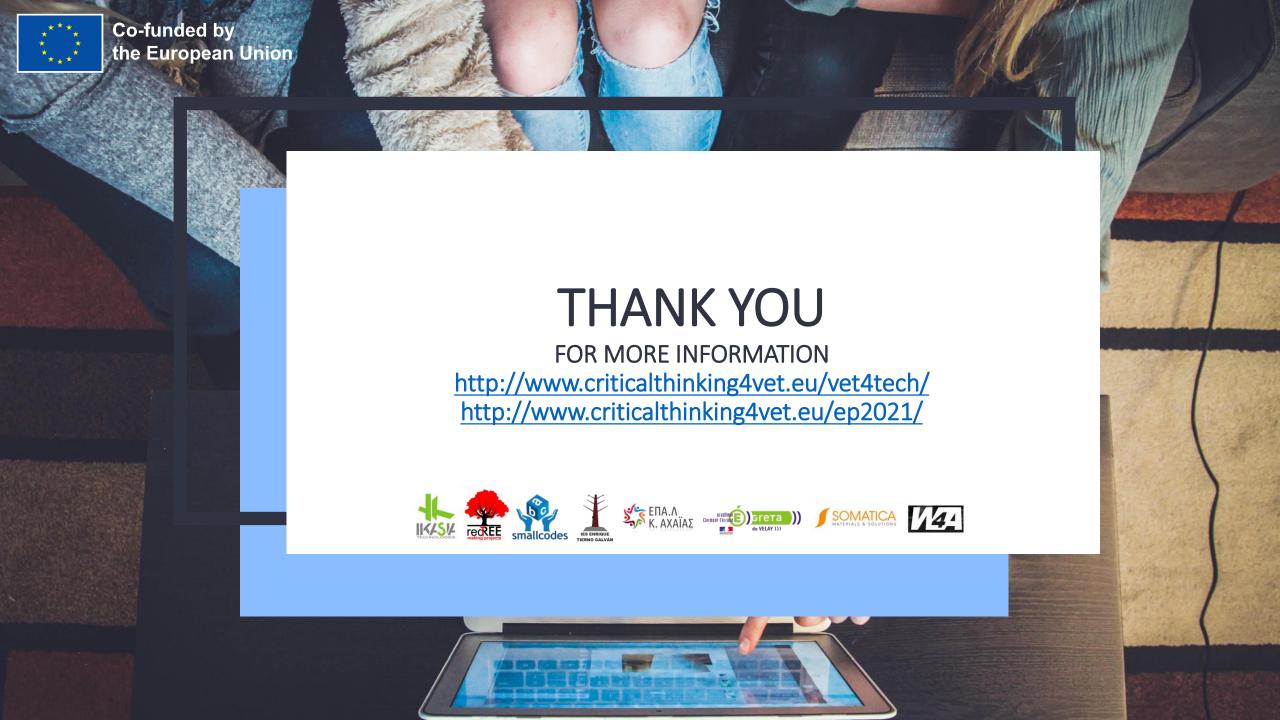